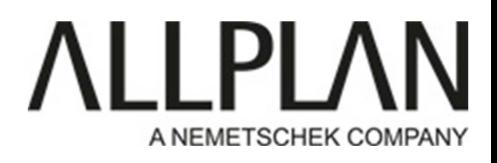

#### CONVERSION DE TOUS LES PROJETS AUTOMATIQUEMENT

Fermez Allplan s'il s'agit d'une installation Locale Fermez Allplan sur tous les postes de travail s'il s'agit d'une installation Allplan en réseau) Lancez Allmenu

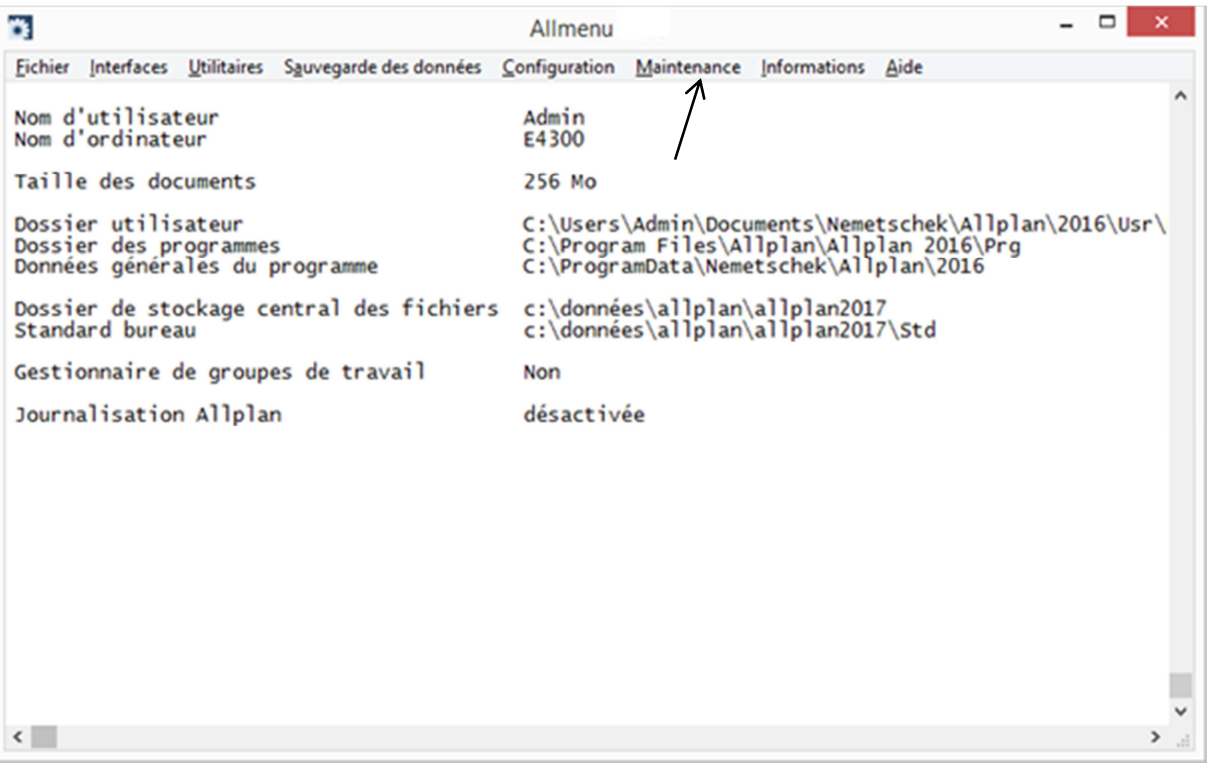

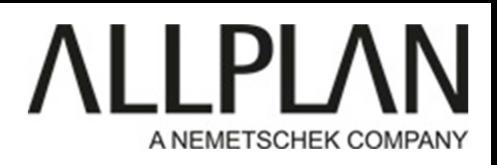

#### Cliquez sur Maintenance, Outils hotline

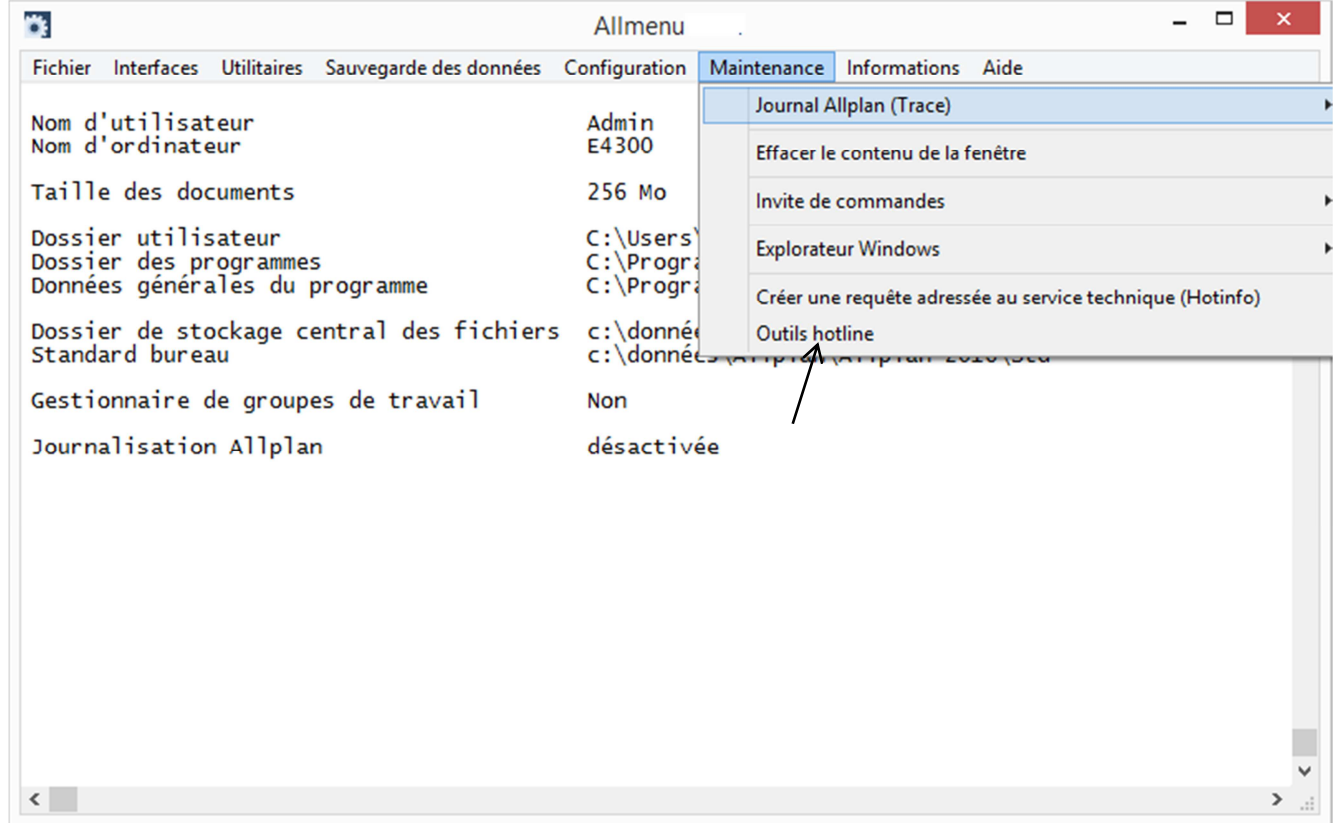

#### Sélectionnez docsize

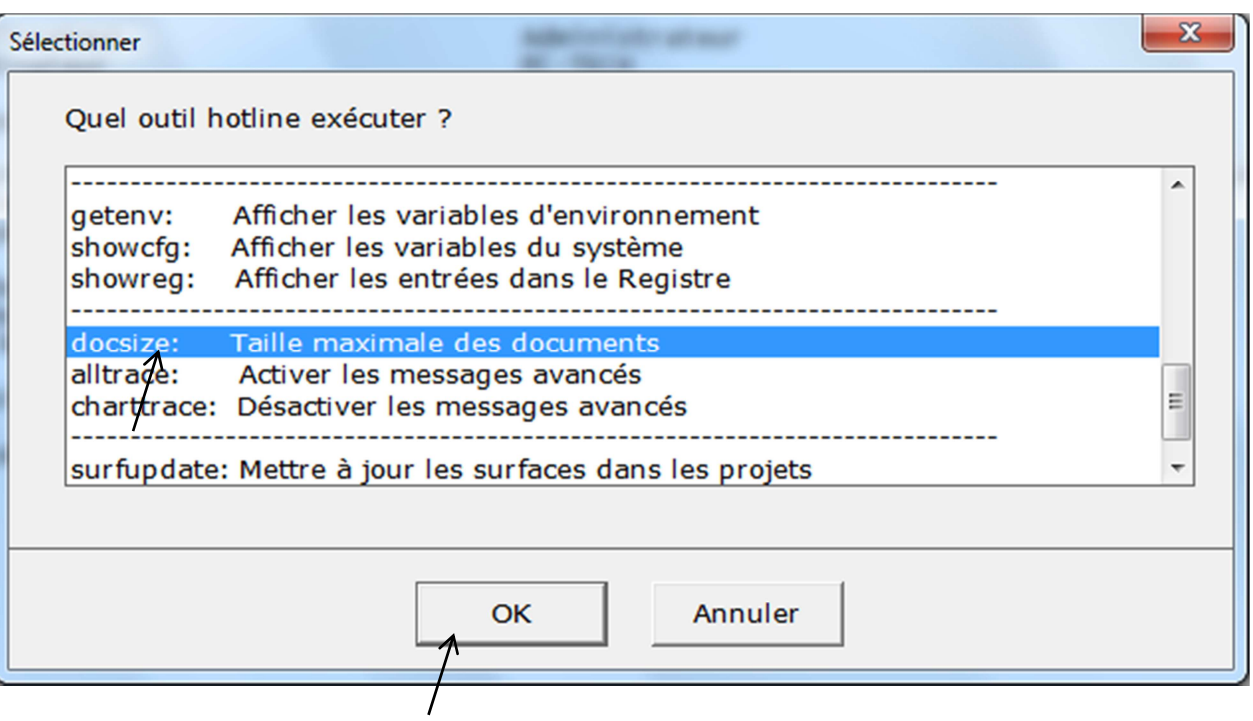

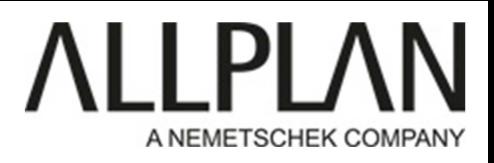

Entrez la valeur 1024, puis cliquez sur ok

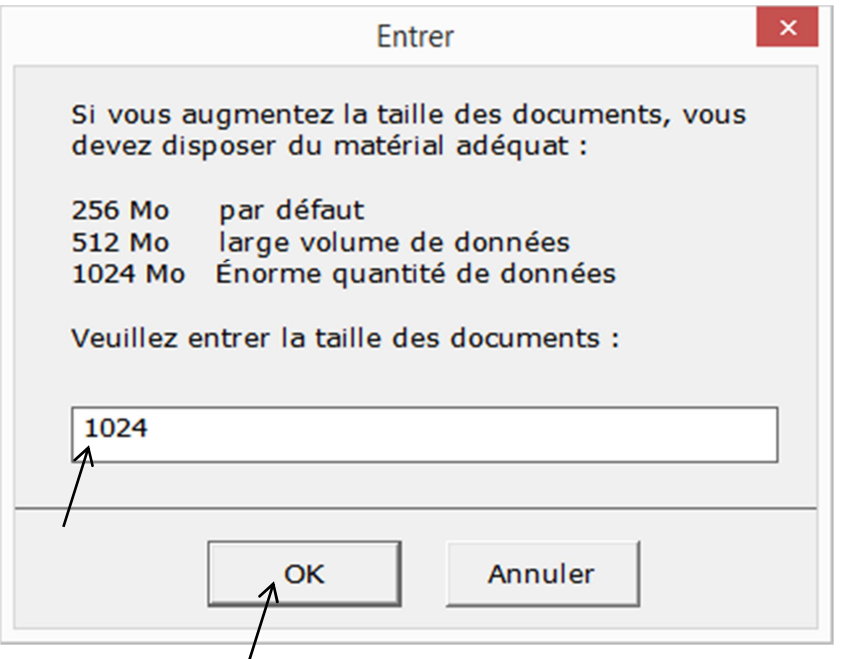

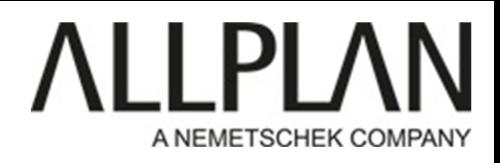

#### Cliquer sur ok

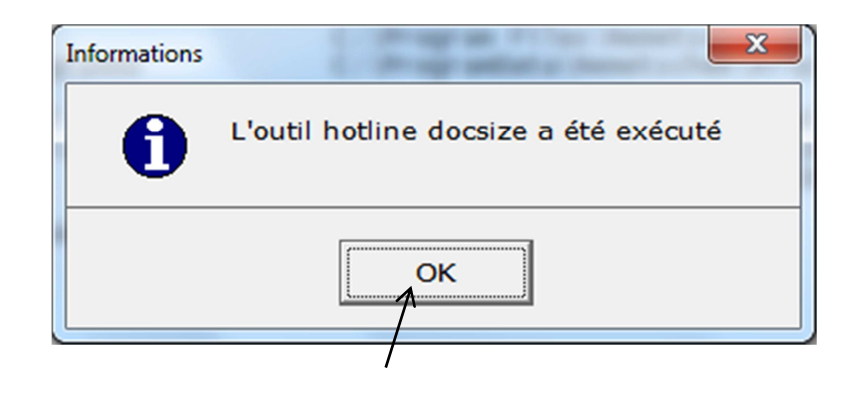

#### Cliquez sur Maintenance, Outils hotline

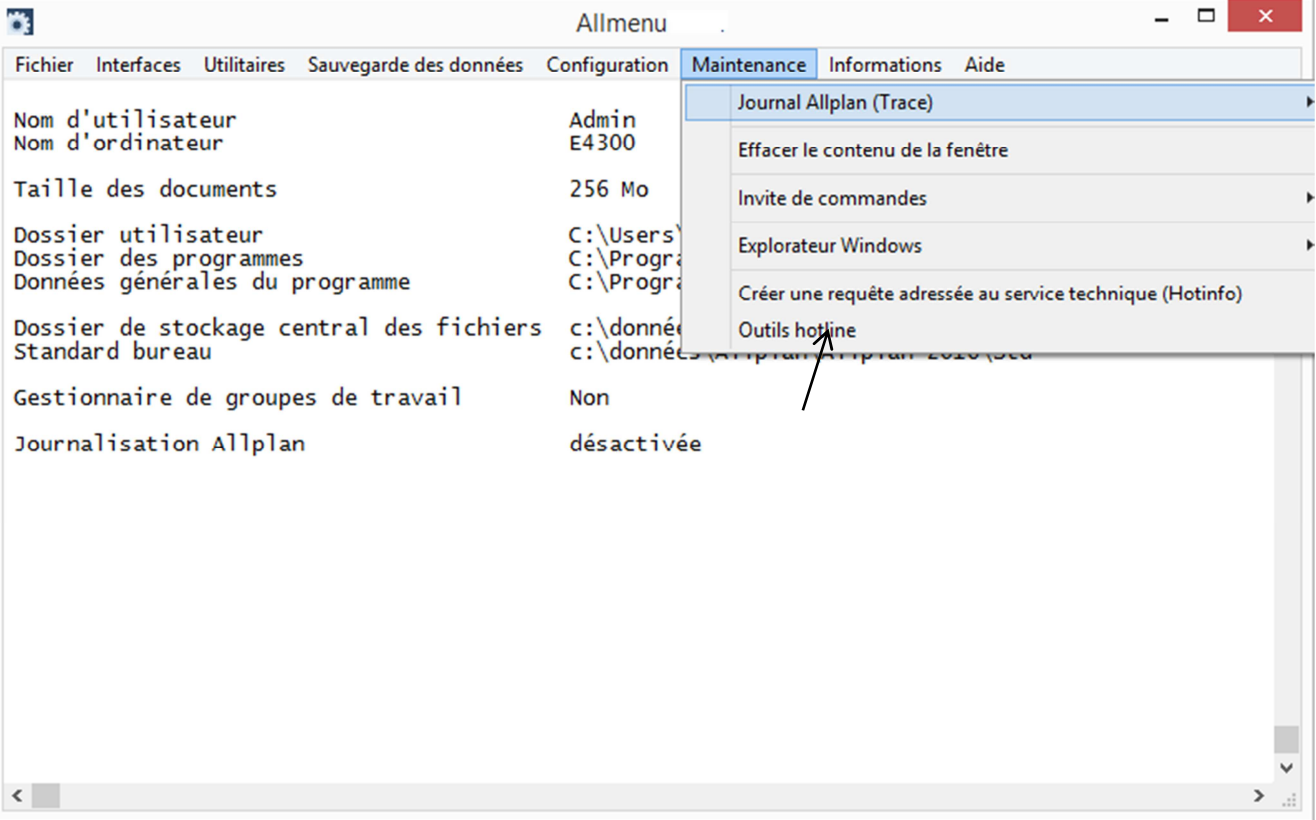

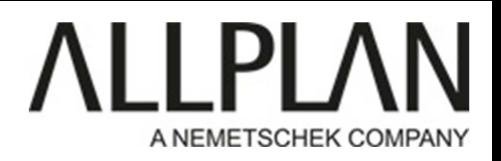

Sélectionnez datwapris (Conversion des données de tous les Projets)

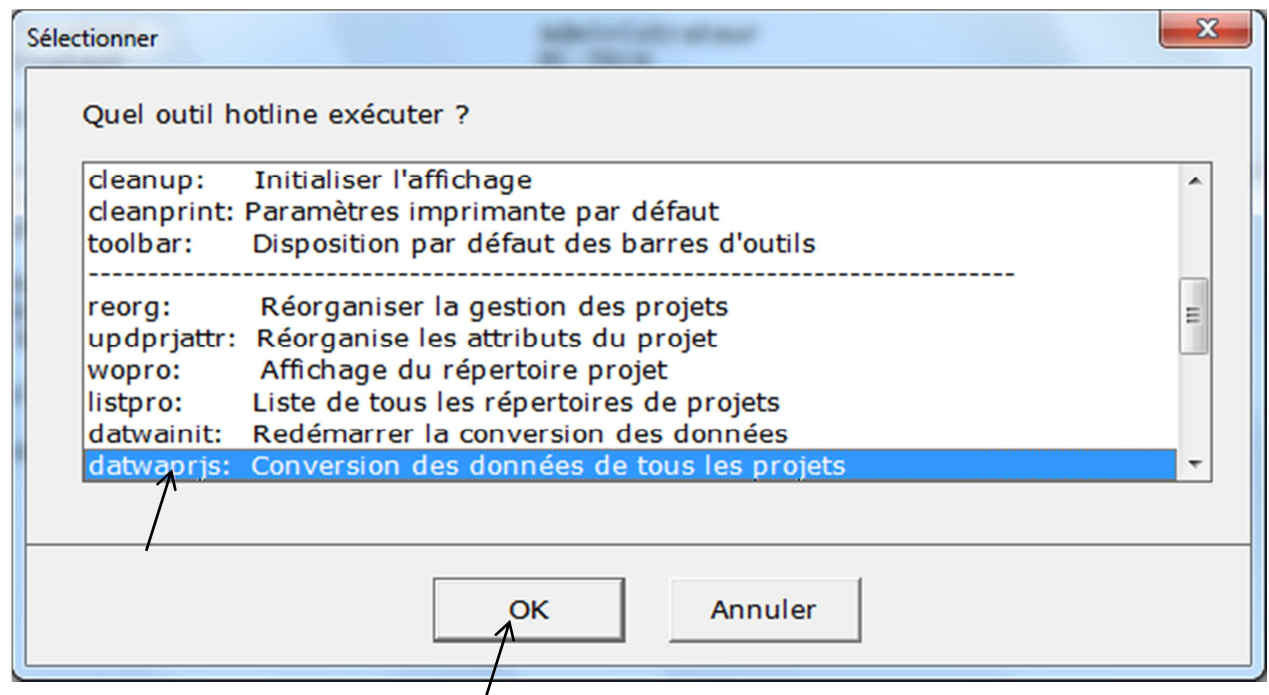

Cliquez sur Oui

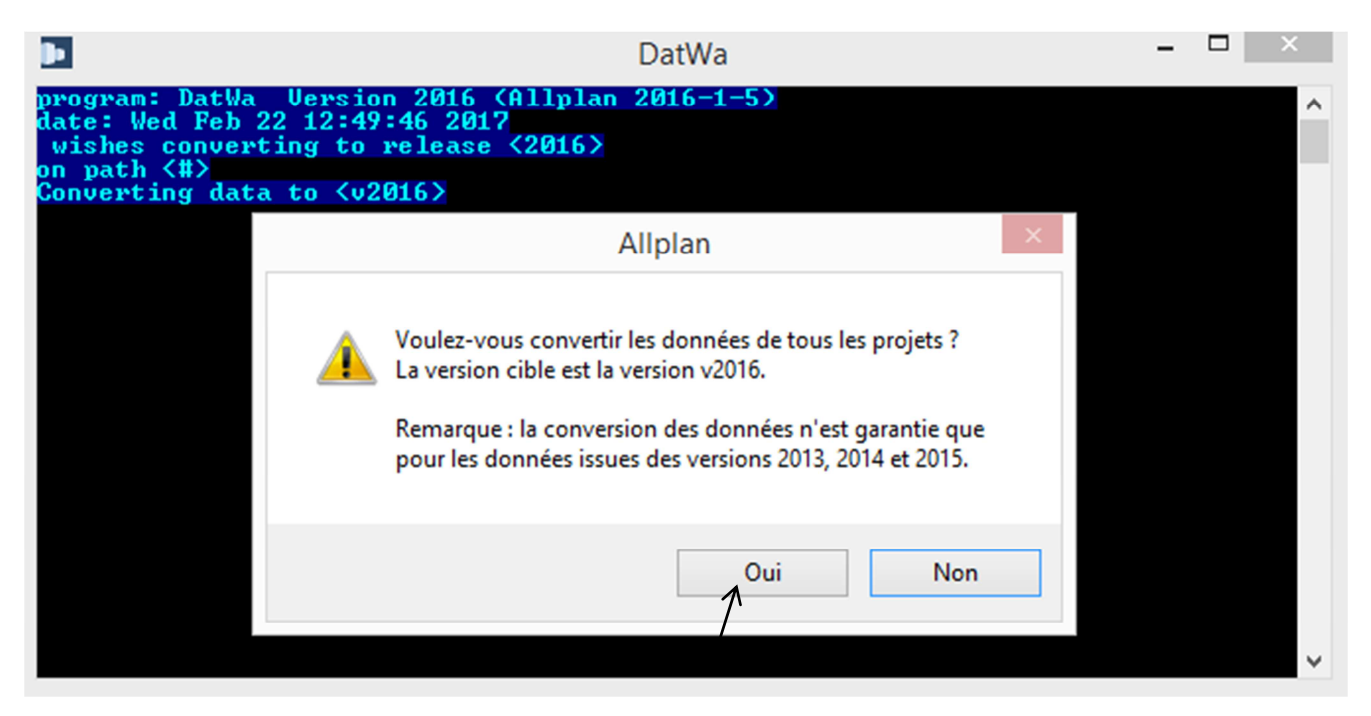

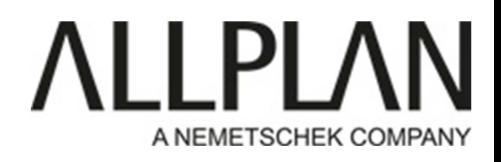

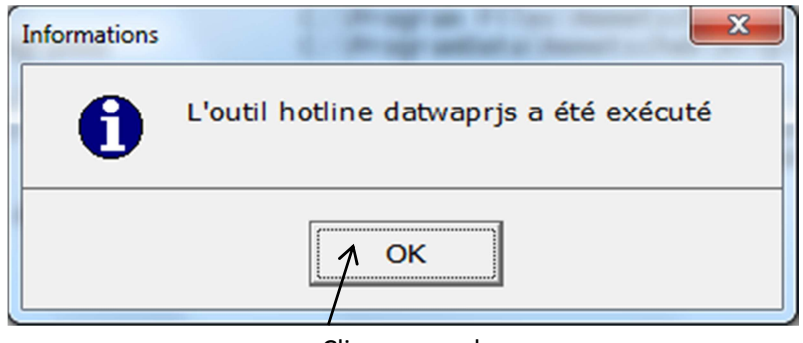

Cliquez sur ok